## **印刷ポイントについて**

**ポイント管理について**

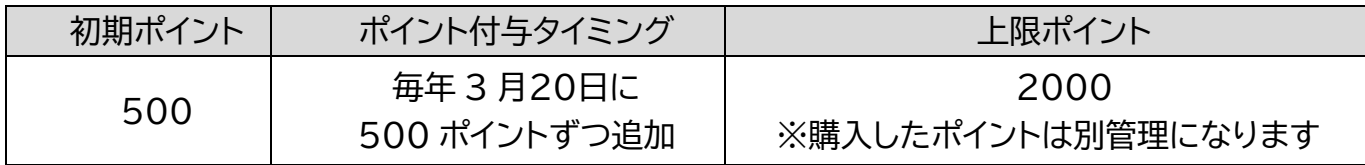

※付与ポイントが消費され次第、購入したポイントが消費されます

## **ポイント購入について**

6 号館 1F の証明書発行機で申請書を購入し、7 号館 1 階サポートデスクへ提出してください

## **ユーザ画面から確認**

- 1 デバイスが大学内のネットワーク(Seikei-WiFi)に接続されていることを確認する
- 2 ブラウザから「<https://wifiprint.cc.seikei.ac.jp:9192/user>」にアクセスする

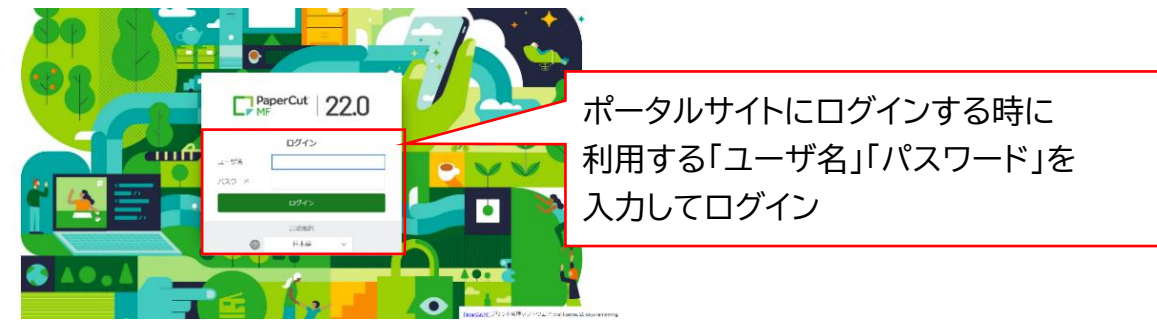

3 トップページの残高に残ポイント(付与ポイント、購入ポイント)が表示される

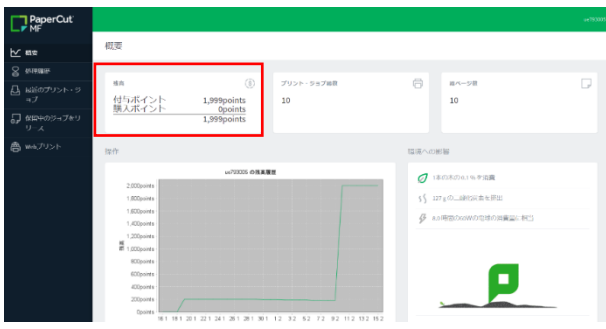

## **クライアント・ソフトウェアから確認**

- 1 大学内施設の常設 PC にログインする
- 2 デスクトップの「印刷ポイント確認」ショートカットをクリックする
- 3 クライアント・ソフトウェアから残ポイントを確認する

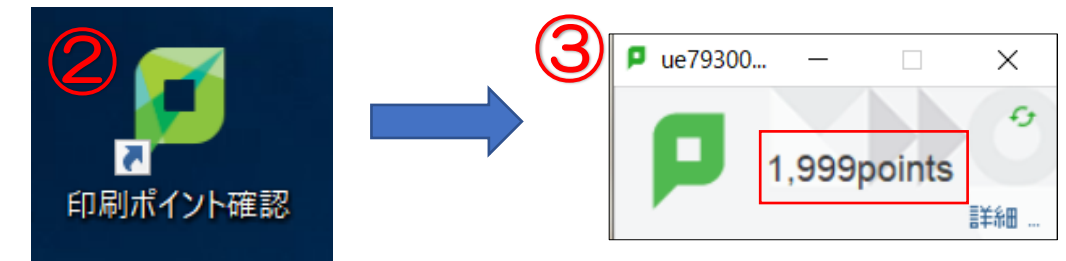